**Bedienungsanleitung**

# **Soundmodul USM-B**

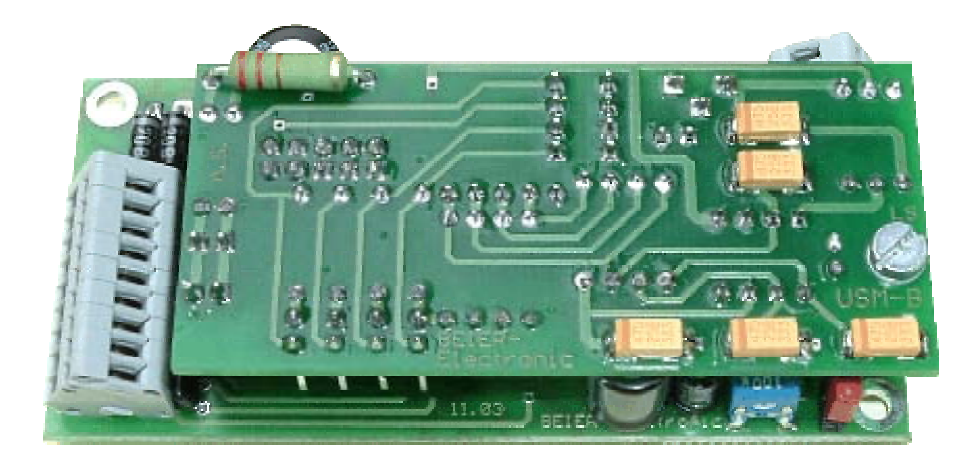

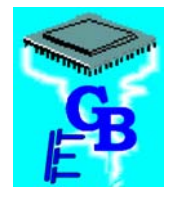

**BEIER-Electronic**  Winterbacher Str. 52/4, 73614 Schorndorf - Weiler Telefon 07181/46232, Telefax 07181/45732 eMail: modellbau@beier-electronic.de Internet:<http://www.beier-electronic.de/modellbau>

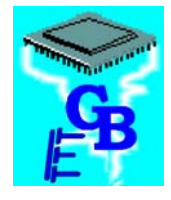

# Inhaltsverzeichnis

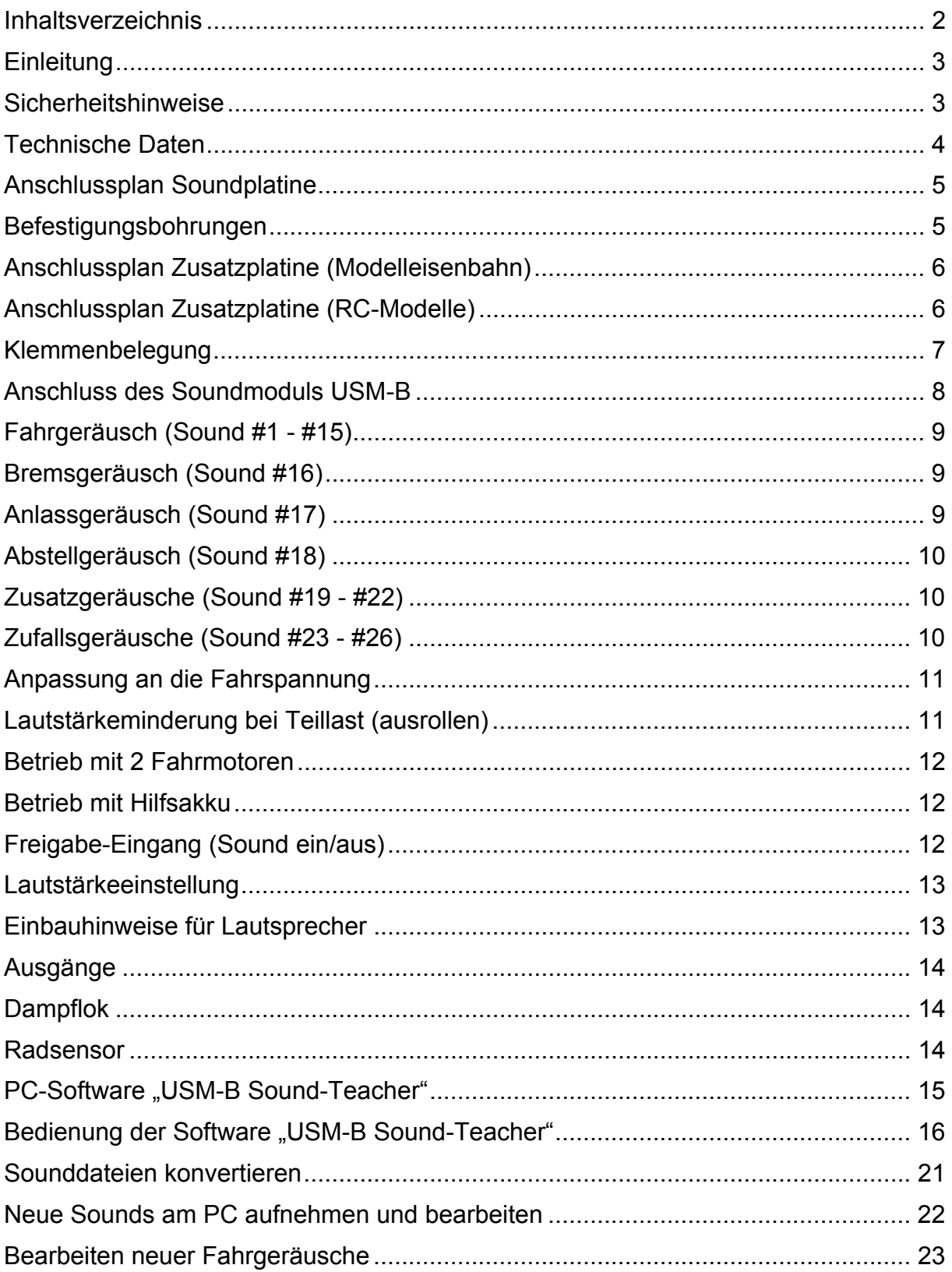

## **Einleitung**

Das Soundmodul USM-B wurde speziell für den Modellbausektor entwickelt, um geschwindigkeitsabhängige Fahrgeräusche wiederzugeben.

Über Eingänge können noch, zusätzlich zu dem Fahrgeräusch, 4 Zusatzgeräusche abgespielt werden. Weiterhin sind noch 4 Zufallsgeräusche möglich. Die Information der Fahrgeschwindigkeit (14 Stufen) wird von den Antriebsmotoren (max. 2 Stück) abgenommen. Automatische Stand-, Brems-, Anlass- und Abstellgeräusche können ebenfalls abgespielt werden.

Die Soundwiedergabe erfolgt bei diesem Modul zweikanalig, d.h. es werden Fahrund Zusatzgeräusche gleichzeitig wiedergegeben.

Alle Sounds können sie jederzeit selber auf ihrem Soundmodul ändern. Dazu ist nur ein handelsüblicher Windows-PC mit freier serieller Schnittstelle und unsere Software "USM-B Sound-Teacher" notwendig. Sie können dieses Soundmodul also für die unterschiedlichsten Arten von Modellen verwenden.

Da sich auch schon ein leistungsfähiger NF-Verstärker auf der Platine befindet, braucht zur Soundausgabe nur ein Lautsprecher angeschlossen werden.

## Sicherheitshinweise

- Diese Bedienungsanleitung vor dem Beginn der Inbetriebnahme sorgfältig durchlesen und für einen zukünftigen Gebrauch gut aufbewahren!
- Die integrierten Schaltkreise auf dem Soundmodul sind empfindlich gegen elektrostatische Aufladung. Berühren sie daher diese Bauteile nicht, bevor sie sich "entladen" haben (z.B. durch einen Griff an einen Heizkörper oder ein anderes geerdetes Gerät).
- Um einen störungssicheren Betrieb zu gewährleisten, sollte das Soundmodul in ein geeignetes Gehäuse eingebaut werden.
- Das Soundmodul darf nur mit denen, in den technischen Daten angegebenen, Versorgungsspannungen betrieben werden.
- Verdrahtungsarbeiten dürfen nur im spannungslosen Zustand durchgeführt werden.
- Für Kinder unter 14 Jahren ist die Inbetriebnahme des Soundmoduls nicht geeignet.

# Technische Daten

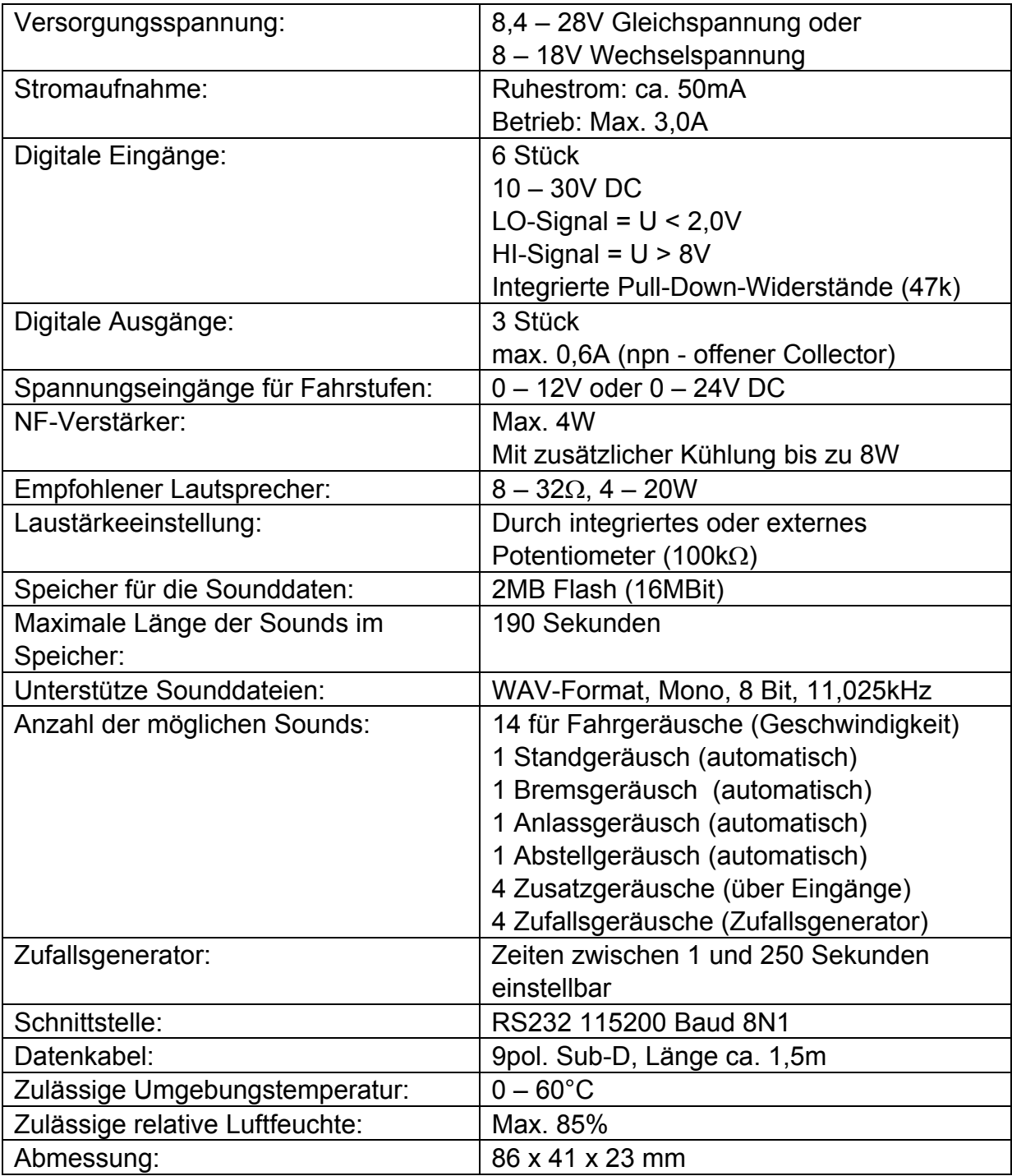

# Anschlussplan Soundplatine

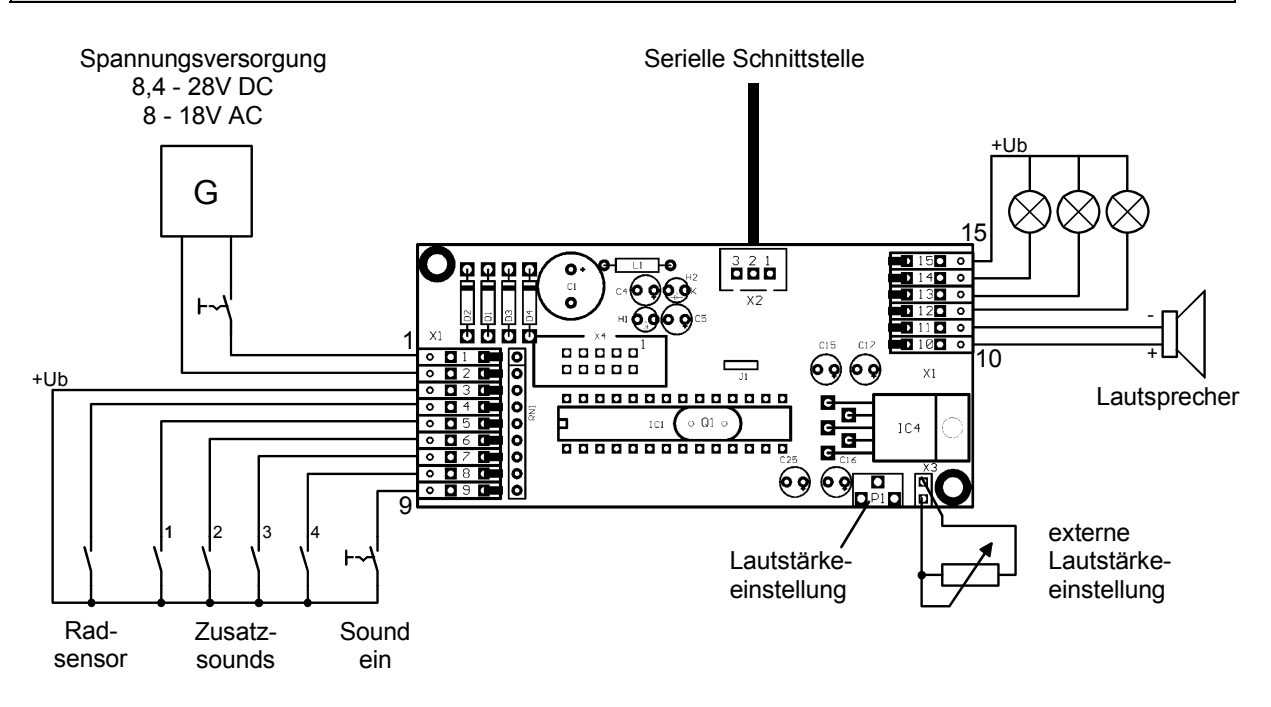

Bei Modelleisenbahnen schließen sie die Versorgungsspannung (Klemme X1/1 und X1/2) an den Schienenschleifer an.

Bei RC-Modellen wird das Soundmodul über den Fahrakku versorgt.

Auf die Polarität der Versorgungsspannung muss nicht geachtet werden.

## Befestigungsbohrungen

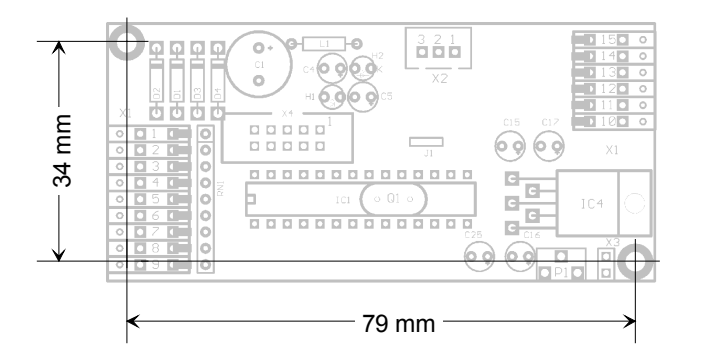

Um das Soundmodul zu befestigen, stehen 2 Befestigungslöcher mit Ø 3,3mm zur Verfügung. Achten sie bei dem Einbau des Moduls darauf, dass keine Bauteile oder Leiterbahnen der Platine irgendwelche Metallteile berühren! Dies kann zu Kurzschlüssen führen, die das Soundmodul und daran angeschlossene Geräte zerstören können.

Zum Befestigen des Soundmoduls müssen sie eventuell die obere Zusatzplatine abstecken, da diese die untere rechte Schraube verdeckt.

## Anschlussplan Zusatzplatine (Modelleisenbahn)

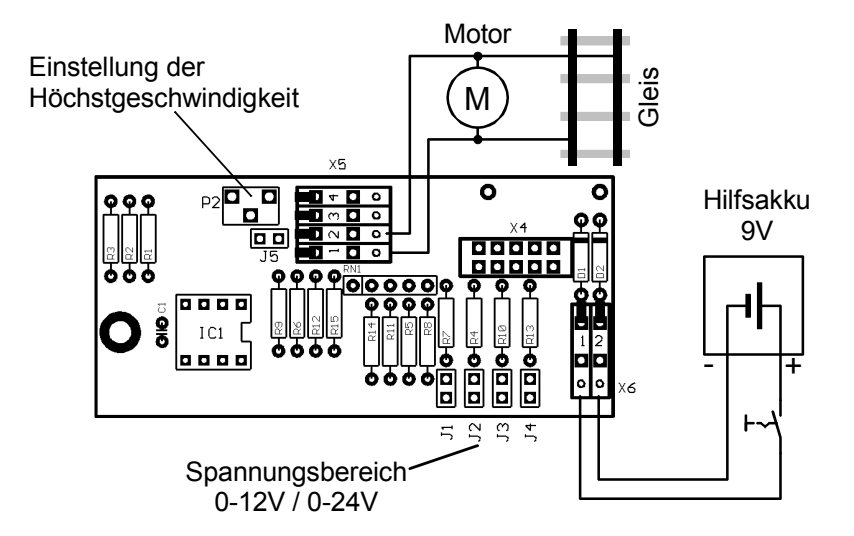

Der 9V Hilfsakku wird nur benötigt wenn ihr Modell **nicht** über eine dauerhafte Spannungsversorgung verfügt.

# Anschlussplan Zusatzplatine (RC-Modelle)

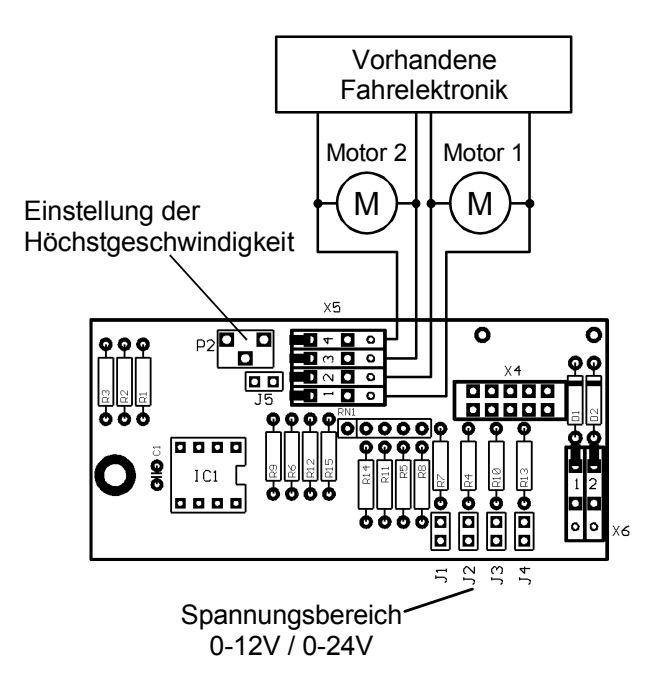

# Klemmenbelegung

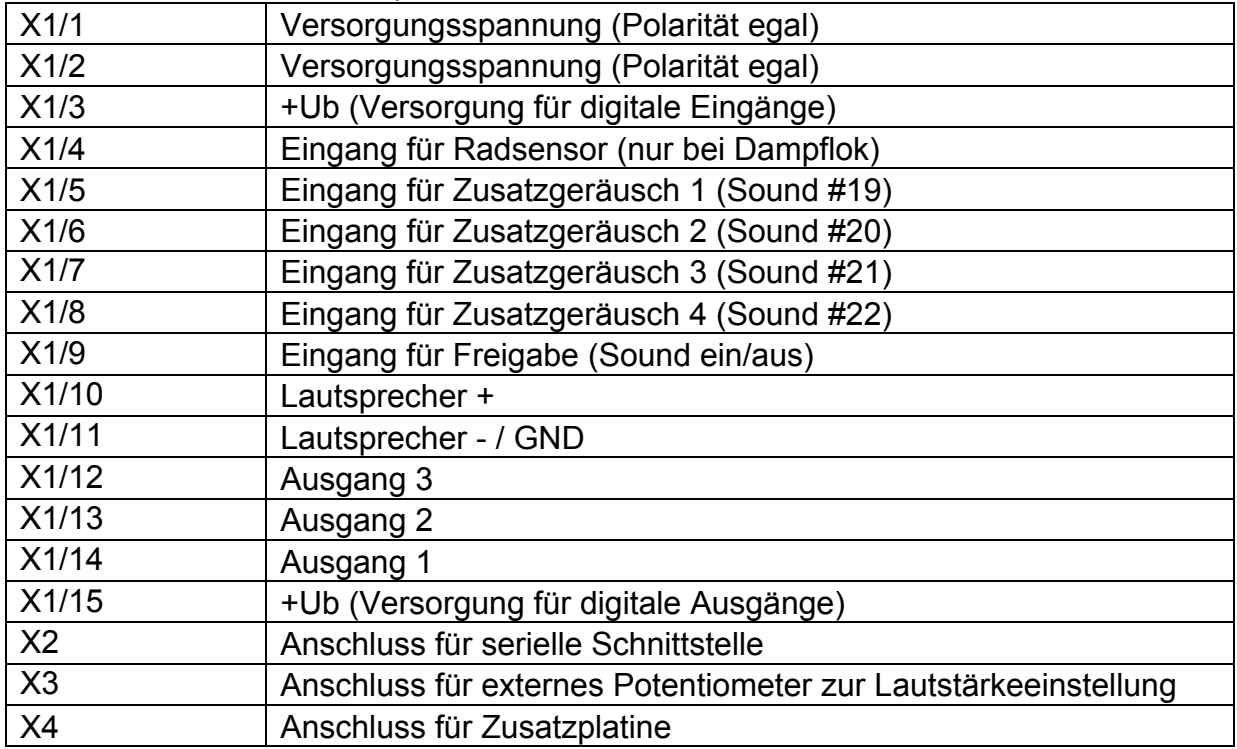

Anschlüsse auf der Soundplatine:

Anschlüsse auf der Zusatzplatine:

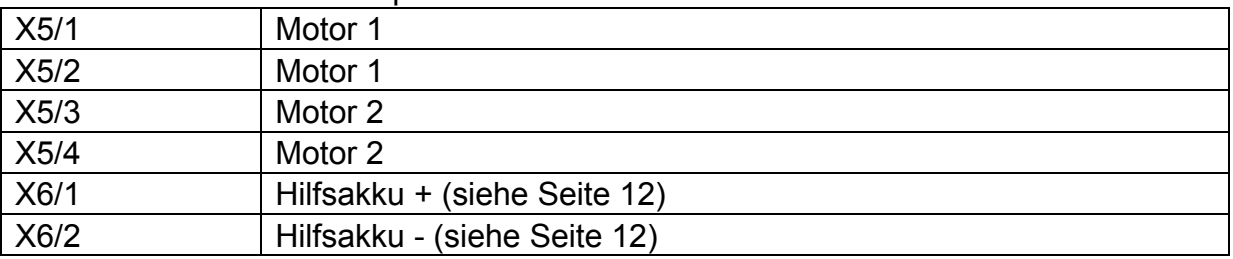

Bei den Anschlussklemmen handelt es sich um Federkraftklemmen, die ein schnelles und einfaches Ein- und Ausklemmen der Leitungen ermöglichen und gleichzeitig einen sicheren Kontakt gewährleisten.

Um eine Leitung einzuklemmen, nehmen sie am besten einen kleinen Schraubendreher und stecken ihn, wie auf dem Bild gezeigt, in die obere Öffnung der Klemme und drücken das Ende des Schraubendrehers nach oben. Dabei öffnet sich die Feder der Klemme und die Leitung kann ein- bzw. ausgeklemmt werden.

Es können Leitungen mit einem Querschnitt von 0,14mm² - 0,5mm² verwendet werden.

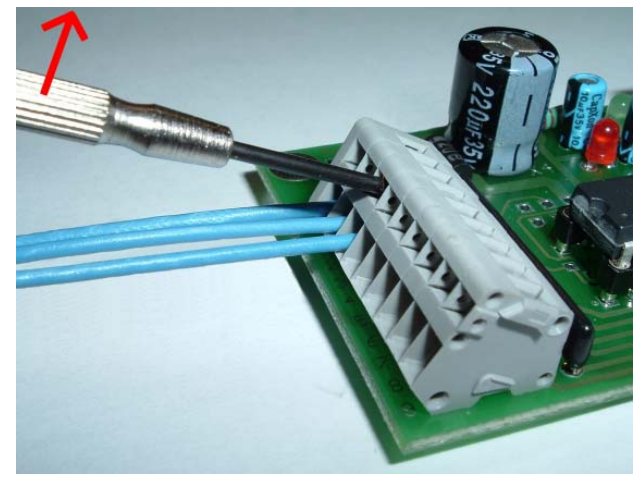

# Anschluss des Soundmoduls USM-B

Zum Anschließen des Soundmoduls müssen sie zuerst die obere, kleinere Zusatzplatine von der unteren Soundplatine trennen. Lösen sie dazu die Schraube auf der rechten Seite und ziehen sie die Zusatzplatine vorsichtig nach oben ab. Achten sie darauf die Anschlussstifte (X4) dabei nicht zu verbiegen!

Nun haben die freien Zugang zu allen Klemmen und können ihr Soundmodul, wie auf Seite 5 beschrieben, anschließen.

#### **Anschluss der Versorgungsspannung:**

Das Soundmodul ist für eine Gleichspannung von 8,4 – 28V oder eine Wechselspannung von 8 – 18V ausgelegt. Schließen sie an die Klemme X1/1 und X1/2 ihre Versorgungsspannung an. Da sich ein Gleichrichter auf der Platine befindet, muss dabei nicht auf die Polarität geachtet werden.

Als Option können sie in der Zuleitung der Versorgungsspannung noch einen Schalter anschließen um das gesamte Soundmodul spannungslos zu schalten. Dies hat besonders bei akkubetriebenen Modellen den Vorteil der geringeren Stromaufnahme, falls dauerhaft kein Sound gewünscht wird.

#### **Anschluss der Motoren:**

Sie können 1 oder 2 Gleichspannungsmotoren an die Klemmen X5/1 – X5/4 anschließen. Über die Motorspannung wird dann die Fahrgeschwindigkeit ermittelt. Den ersten Motor schließen sie an die Klemmen X5/1 und X5/2 an. Den zweiten Motor (falls vorhanden) an die Klemmen X5/3 und X5/4. Auf die Polarität muss dabei nicht geachtet werden. Die Verbindung zum Soundmodul erfolgt parallel zu den bestehenden Anschlüssen ihrer Fahrelektronik, die zum Motor gehen.

Soll das Soundmodul an einer Wechselstromanlage betrieben werden (z.B. Märklin H0), sieht der Anschluss des Motors anders aus. In diesem Fall darf der Motor nur mit **einer** Verbindung an die Klemme X5/1 angeschlossen werden! Die Klemme X5/2 bleibt frei. Welchen Anschluss des Motors sie verwenden spielt dabei keine Rolle.

#### **Anschluss des Lautsprechers:**

Den Pluspol des Lautsprechers schließen sie bitte an die Klemme X1/10, den Minuspol an die Klemme X1/11 an.

Nach beendetem Anschluss stecken sie die Zusatzplatine vorsichtig auf die Soundplatine und fixieren sie wieder mit der Schraube.

# Fahrgeräusch (Sound #1 - #15)

Das Fahrgeräusch unterteilt sich in 14 Fahrstufen (Sound #1 - #14) und 1 Standgeräusch (Sound #15).

Je nach Geschwindigkeit ihres Modells, wird eines dieser 15 Fahrgeräusche wiedergegeben. Sound #15 ist das Standgeräusch. Sound #1 entspricht der langsamsten Fahrstufe, Sound #14 der schnellsten.

Die Fahrgeräusche werden in einer Wiederholungsschleife abgespielt, so dass selbst kurze Sounds (ca. 1 Sek.) für einen realistischen Klang ausreichen.

Auf der mitgelieferten CD-ROM befinden sich im Ordner "USM-B Sounds" einige Bespielsounds für Dieselfahrzeuge, E- und Dampfloks. Starten die das Programm "USM-B Sound-Teacher", öffnen sie die \*.usm Projektdatei, die sich in den jeweiligen Ordern befindet, und schon können sie ihr Soundmodul mit neuen Fahrgeräuschen bespielen.

Weitere Sounds werden demnächst noch auf unserer Internetseite folgen. Der große Vorteil von diesem Soundmodul ist jedoch, dass sie sich auch selbst ihre gewünschten Fahrgeräusche zusammenstellen und bearbeiten können. Das macht ihr Modell dann zu einem einzigartigen, individuellen Objekt.

Wie die Soundbearbeitung für die Fahrstufen genau funktioniert erfahren sie auf Seite 23.

## Bremsgeräusch (Sound #16)

Es ist möglich ein automatisches Bremsgeräusch (Sound #16) abspielen zu lassen. Dieses Bremsgeräusch wird abgespielt, wenn die Fahrgeschwindigkeit sehr schnell reduziert (2 Fahrstufen innerhalb 200ms) wird und dabei die eingestellte Bremsschwelle (s. Seite 19) erreicht wird.

Wir empfehlen eine Bremsschwelle von 0 – 2.

Ist kein Bremsgeräusch gewünscht, so muss in der Software "USM-B Sound-Teacher" der Sound #16 gelöscht werden.

## Anlassgeräusch (Sound #17)

Ein automatisches Anlassgeräusch (Sound #17) kann abgespielt werden, wenn die Versorgungsspannung des Soundmoduls eingeschaltet, oder diese schon anliegt und der Freigabe-Eingang (s. Seite 12) auf Plus geschaltet wird.

Das Anlassgeräusch wird jedoch nur abgespielt, wenn sich der Motor in diesem Moment im Stillstand befindet!

Ist kein Anlassgeräusch gewünscht, so muss in der Software "USM-B Sound-Teacher" der Sound #17 gelöscht werden.

## Abstellgeräusch (Sound #18)

Ein automatisches Abstellgeräusch (Sound #18) kann ebenfalls abgespielt werden. Dieses Abstellgeräusch wird abgespielt, wenn das Plussignal vom Freigabe-Eingang (s. Seite 12) weggenommen wird (z.B. der Schalter geöffnet wird). Die Versorgungsspannung des Soundmoduls muss dazu noch anliegen.

Ist kein Abstellgeräusch gewünscht, so muss in der Software "USM-B Sound-Teacher" der Sound #18 gelöscht werden.

## Zusatzgeräusche (Sound #19 - #22)

Über die Eingänge X1/5 – X1/8 können bis zu 4 Zusatzgeräusche (Sound #19 - #22) abgespielt werden. Diese Zusatzgeräusche laufen parallel zu dem Fahrgeräusch ab (das Fahrgeräusch wird also nicht unterbrochen).

Über ein Plussignal (z.B. +Ub von Klemme X1/3) an den Klemmen X1/5 – X1/8 wird eines der 4 Zusatzgeräusche gestartet. Zum Abspielen ist nur ein kurzer Startimpuls notwendig. Der gespeicherte Sound wird immer komplett bis zum Ende abgespielt. Liegt nach Beendigung des Zusatzgeräusches das Startsignal immer noch an, so wird der Sound nochmals abgespielt.

## Zufallsgeräusche (Sound #23 - #26)

Es können 4 Zufallsgeräusche mit dem Soundmodul USM-B abgespielt werden. Die Soundauswahl (Sound #23 - #26) und die Zeitpunkte des Soundabspielens, werden dann durch einen Zufallsgenerator bestimmt.

Über unsere Software ist es möglich diesen Zufallsgenerator zu konfigurieren (s. Seite 19). Es kann gewählt werden in welchen zeitlichen Abständen (min/max) das Abspielen erfolgen soll.

Beim Zufallsgenerator kann es natürlich vorkommen, dass auch 2mal hintereinander der gleiche Sound abgespielt wird.

Sollen keine Zufallsgeräusche abgespielt werden, setzen sie einfach die Zeit für die minimale Zufallszeit auf 0 oder löschen sie die Sounds #23 - #26.

Von den Sounds #16 - #26 kann jeweils nur einer gleichzeitig abgespielt werden! Unabhängig davon läuft das Fahrgeräusch parallel dazu weiter!

# Anpassung an die Fahrspannung

#### **Spannungsbereich der Fahrspannung wählen:**

Das Soundmodul USM-B ist für 2 Spannungsbereiche konzipiert. Es gibt den **0 – 12V** und den **0 – 24V** Bereich.

Als erstes müssen sie ermitteln in welchem Spannungsbereich ihr Modell arbeitet. Dies ist in der Regel recht einfach. Wird ihr Modell über Akkus betrieben, nehmen sie einfach die Spannungsangabe ihres Akkupacks. Alternativ können sie für die Bereichswahl auch die Spannungsangabe ihres Antriebsmotors ablesen. Modelleisenbahnen arbeiten üblicherweise im 0 – 24V Bereich.

Arbeitet ihr Modell im 0 – 24V Bereich, **entfernen** sie bitte die 4 roten Steckbrücken J1 – J4 auf der Zusatzplatine (s. Seite 6). Im 0 – 12V Bereich lassen sie die 4 Steckbrücken J1 – J4 gesteckt.

#### **Feinabgleich der Fahrspannung:**

Mit dem Trimmer P2 auf der Zusatzplatine erfolgt nun der Feinabgleich der Fahrspannung. Stellen sie zuerst den Trimmer auf Linksanschlag. Lassen sie nun ihr Modell mit der höchsten Fahrgeschwindigkeit laufen und drehen den Trimmer so weit nach rechts, bis die rote LED auf der Soundplatine leuchtet. Dies ist das Zeichen, dass jetzt der Sound der höchsten Fahrstufe (Sound #14) abgespielt wird.

#### **Anpassung der langsamsten Fahrgeschwindigkeit:**

In Ausnahmefällen kann es vorkommen, dass das Soundmodul eine zu hohe Fahrgeschwindigkeit abspielt, obwohl sich ihr Modell in einer viel langsameren Geschwindigkeit bewegt oder sich sogar im Stillstand befindet. In so einem Fall entfernen sie bitte die rote Steckbrücke J5 von der Zusatzplatine. Ansonsten lassen sie die Brücke immer gesteckt.

## Lautstärkeminderung bei Teillast (ausrollen)

Wird die Geschwindigkeit ihres Modells schnell reduziert, besteht die Möglichkeit die Lautstärke automatisch zu verringern. Dies bewirkt einen wirklichkeitsnahen Geräuschpegel wenn sich ihr Modell in einer Ausrollphase befindet. Sie kennen das bestimmt von ihrem Auto. Wenn sie bei höherer Drehzahl vom Gas gehen und die Drehzahl sinkt, wird der Motor dabei auch leiser, da er in der Ausrollphase keine oder nur eine geringere Leistung erbringen muss. Wird wieder beschleunigt, steigt die Lautstärke auch wieder an.

Sie können über die Software wählen, ob sie bei Teillast 50%, 75% oder 100% der Lautstärke haben wollen.

## Betrieb mit 2 Fahrmotoren

Es kann auch ein zweiter Motor für die Fahrgeschwindigkeitserkennung angeschlossen werden. Dies ist beispielsweise bei Kettenfahrzeugen mit 2 Antriebsketten (z.B. Panzer) notwendig.

Als Fahrgeschwindigkeit wird dann immer die **höhere** der beiden Motorgeschwindigkeiten genommen.

## Betrieb mit Hilfsakku

Verfügt ihr Model nicht über eine dauerhafte Spannungsversorgung (z.B. Modelleisenbahn), wäre es ohne Hilfsakku nicht möglich ein Standgeräusch abzuspielen. Im Stand bzw. bei langsamer Fahrt übernimmt dann der Hilfsakku die Versorgung des Soundmoduls. Während der Fahrt wird der Akku über die höhere Fahrspannung wieder geladen. Natürlich hat der Hilfsakku keine unendliche Kapazität und wird bei längerem Stand oder langsamer Fahrt entladen. Aus diesem Grund sollten sie einen Schalter (s. Seite 6) in die Akkuleitung einbauen, um bei längeren Standzeiten den Akku nicht unnötig zu entladen.

Als Hilfsakku empfehlen wir einen Handelsüblichen 9V NiCd Akkublock mit ca. 120mAh Kapazität. Dieser versorgt das Soundmodul (je nach Lautstärke) für ca. 1 – 2 Stunden mit Strom.

Reicht die Ladung des Akkus während dem Fahrbetrieb nicht aus, muss der Akku eventuell mit einem Ladegerät extern geladen werden.

## Freigabe-Eingang (Sound ein/aus)

Über den Freigabe-Eingang X1/9 kann die Soundausgabe des Moduls komplett einoder ausgeschaltet werden. Ist der Eingang offen oder liegt er an 0V, ist die Soundausgabe ausgeschaltet. Soll der Sound eingeschaltet werden, muss dieser Eingang mit einem Plussignal (z.B. mit +Ub von Klemme X1/3) verbunden werden.

Dieser Freigabe-Eingang ist auch zuständig für das Abspielen der automatischen Anlass- und Abstellgeräusche (s. Seite 9).

> Wird der Freigabe-Eingang nicht angeschlossen, ist die Soundausgabe immer abgeschaltet!

## Lautstärkeeinstellung

Die Lautstärkeeinstellung erfolgt normalerweise über den Trimmer P1 auf der Soundplatine. Es ist jedoch auch möglich ein externes Potentiometer (100kΩ) für die Lautstärkeeinstellung zu verwenden. Dies ermöglicht auch eine Lautstärkeeinstellung, wenn das Soundmodul z.B. so eingebaut ist, dass eine Verstellung des Trimmers P1 nicht mehr möglich ist.

Soll ein externes Potentiometer verwendet werden, ist die rote Steckbrücke auf dem Anschluss X3 zu entfernen und das Potentiometer, wie im Anschlussplan gezeichnet, anzuschließen. Bei zu langen Anschlussleitungen kann es hierbei eventuell zu Störungen kommen. In diesem Fall ist eine abgeschirmte Leitung zu verwenden und der Schirm auf die Klemme X1/11 (GND) zu legen.

Bei Verwendung des externen Potentiometers sollte der interne Trimmer auf die gewünschte Maximallautstärke eingestellt werden.

Bitte beachten sie auch, dass die Sounddaten, welche sie in das Soundmodul übertragen, eine optimale Aussteuerung besitzen sollten. Also z.B. nicht schon viel zu leise aufgenommen wurden.

Je größer die Versorgungsspannung des Soundmoduls ist, umso höher ist auch die mögliche Lautstärke. Ist die Spannung zu klein und gleichzeitig die Lautstärke zu hoch eingestellt, kann es zu unschönen "Kratzgeräuschen" bei der Soundausgabe kommen. Das liegt daran, dass der Verstärker dann übersteuert ist. Um dies zu vermeiden, muss entweder die Vorsorgungsspannung erhöht werden, oder eben die Lautstärke vermindert werden. Je niederohmiger der Lautsprecher ist, umso lauter ist in der Regel auch die Soundausgabe.

Bei zu hoher Lautstärke und schlechter Kühlung der Endstufe (z.B. schlechte Luftzufuhr) kann die Endstufe zu heiß werden und dadurch einen Schaden nehmen. Sorgen sie in diesem Fall für eine zusätzliche Kühlung durch beispielsweise einen zusätzlichen Kühlkörper oder ausreichende Belüftung des Soundmoduls.

#### Einbauhinweise für Lautsprecher

An das Soundmodul USM-B können sie jeden beliebigen Lautsprecher anschließen, der eine Impedanz von 8 – 32Ω hat. Um eine optimale Lautstärke und Klangqualität zu erreichen, muss der Lautsprecher in einen geeigneten Resonanzkörper eingebaut werden.

## Ausgänge

Auf dem Soundmodul sind 3 digitale Ausgänge vorhanden, die zur Ansteuerung von beispielsweise Lampen, Leuchtdioden, Relais, usw. verwendet werden können. Es handelt sich hierbei um npn-Transistorausgänge, die gegen GND schalten (siehe Anschlussplan Seite 5).

Die Ausgänge können in unserer Software den Soundnummern zugeordnet werden. Wird nun ein Sound abgespielt, schaltet der entsprechende Ausgang solange ein wie der Sound läuft. Es können pro Sound auch 2 oder 3 Ausgänge gleichzeitig aktiviert werden.

## Dampflok

Wird das Soundmodul in eine Dampflok einbaut, muss das Abspielen der Fahrgeräusche anders als bei beispielsweise Diesel- oder Elektromotoren erfolgen. Im Dampflok-Modus wird das Fahrgeräusch nach folgendem Prinzip erzeugt:

Nehmen wir an, wir befinden uns in Fahrstufe 1. Es wird zuerst ein Dampfstoß ausgegeben (Sound #1). Nach Ablauf der eingestellten Pausenzeit für diese Fahrstufe, wird der nächste Dampfstoß (Sound #1) ausgegeben. Zwischen diesen Dampfstößen wird immer das Standgeräusch (Sound #15) abgespielt. Ändert sich nun die Fahrgeschwindigkeit, ändern sich die Sounds für die Dampfstöße (Sound #1 - #14) und auch die Pausenzeit zwischen den Dampfstößen.

Über die 14 einstellbaren Pausenzeiten, können sie die Soundausgabe an ihre Dampflok und deren Geschwindigkeit optimal anpassen.

Für einen möglichst realistischen Sound, empfehlen wir einen Radsensor zu verwenden, da dann die Dampfstöße auch immer exakt Radsynchron ausgegeben werden.

#### Radsensor

An den Eingang X1/4 kann ein Radsensor, beispielsweise über einen Reedkontakt oder Hallsensor, angeschlossen werden. Dieser Radsensor ist allerdings nur bei einer Dampflok wirksam und muss in der Software "USM-B Sound-Teacher" aktiviert werden (s. Seite 19).

Der Radsensor sorgt für ein radsynchrones Abspielen der Dampfstöße. Auch wenn ein Radsensor verwendet wird, müssen sie trotzdem den Antriebsmotor an die Zusatzplatine anschließen (s. Seite 8).

# PC-Software "USM-B Sound-Teacher"

Mir unserer Software "USM-B Sound-Teacher" kann das Soundmodul konfiguriert und die Sounddaten auf das Soundmodul übertragen werden.

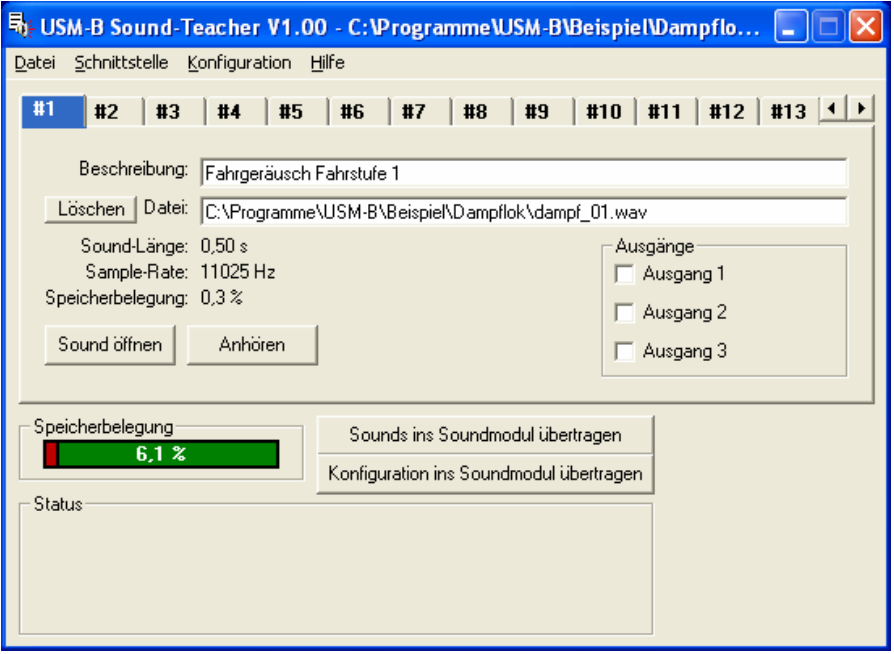

#### **Systemvoraussetzungen:**

- Windowskompatibler PC (mind. 75MHz empfohlen)
- 16 MB RAM
- 3 MB freier Festplattenspeicher
- Windows 95, 98, ME, 2000, NT oder XP
- freie serielle Schnittstelle mit 115200 Baud (COM 1 COM 4)
- CD/DVD-ROM Laufwerk
- Soundkarte
- Maus

#### **Softwareinstallation:**

In der Regel startet das Installationsprogramm automatisch nach Einlegen der CD-ROM. Sollte dies bei ihnen nicht der Fall sein, starten sie bitte die Datei "SETUP.EXE", welche sich im Hauptverzeichnis der CD-ROM befindet. Folgen sie dann einfach den weiteren Anweisungen auf dem Bildschirm.

#### **Starten des Programms:**

Während der Installation wird ein Eintrag im Startmenü angelegt, über den das Programm gestartet werden kann. Klicken sie dazu auf den "Start"-Button links unten, dann auf "Programme", weiter auf "USM-B Sound-Teacher" und anschließend auf "USM-B Sound-Teacher Vx.xx". Nun sollte das Programm gestartet werden. Das zuletzt bearbeitete Projekt wird dabei immer automatisch geöffnet.

# Bedienung der Software "USM-B Sound-Teacher"

Die Gestaltung der Software wurde so einfach wie möglich gehalten, um eine intuitive Bedienung zu ermöglichen. Für viele erfahrene Windows-Benutzer wird die Bedienung des Programms wohl auch ohne diese Beschreibung möglich sein.

Nachfolgend werden kurz alle Funktionen des Programms erklärt:

#### **Menüs:**

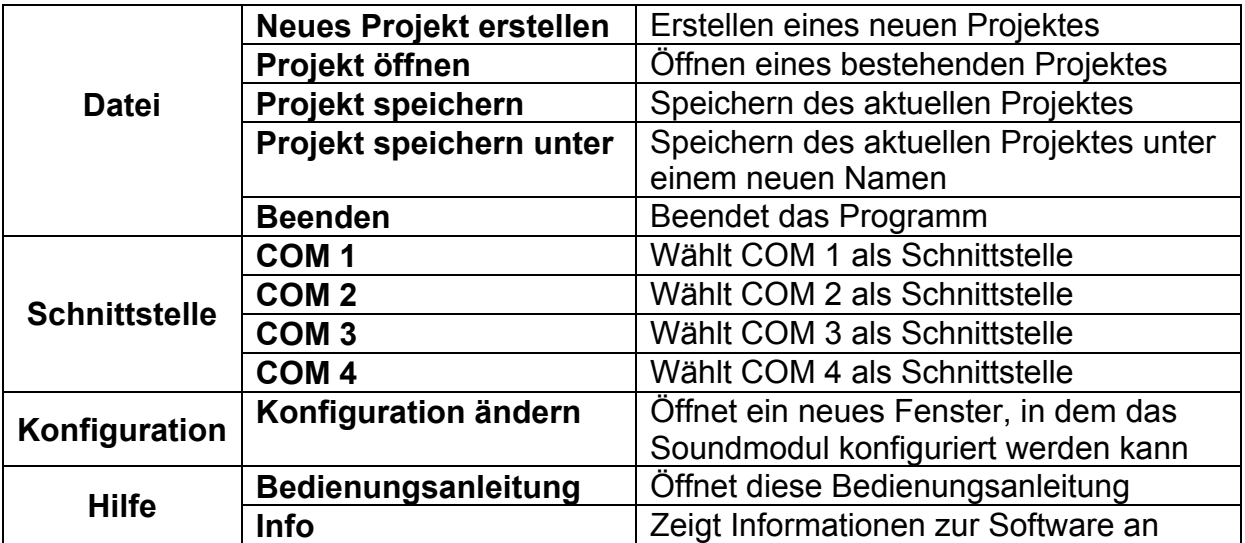

#### **Sounds konfigurieren:**

In dem Soundmodul USM-B können bis zu 26 verschiedene Sounds abgelegt werden.

Mit der Soundauswahlleiste können sie wählen, welche Sound-Nummer sie bearbeiten möchten. Klicken sie dazu einfach auf die gewünschte Nummer.

Sind für diese Sound-Nummer schon Daten vorhanden, werden diese angezeigt und können verändert werden.

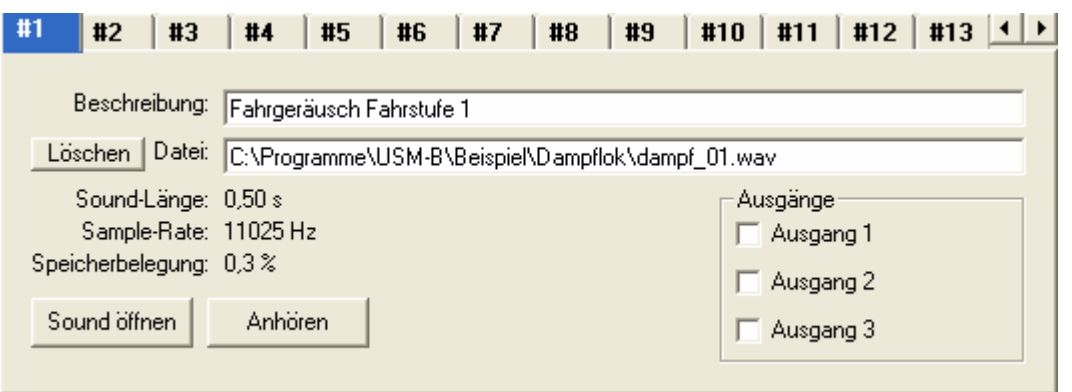

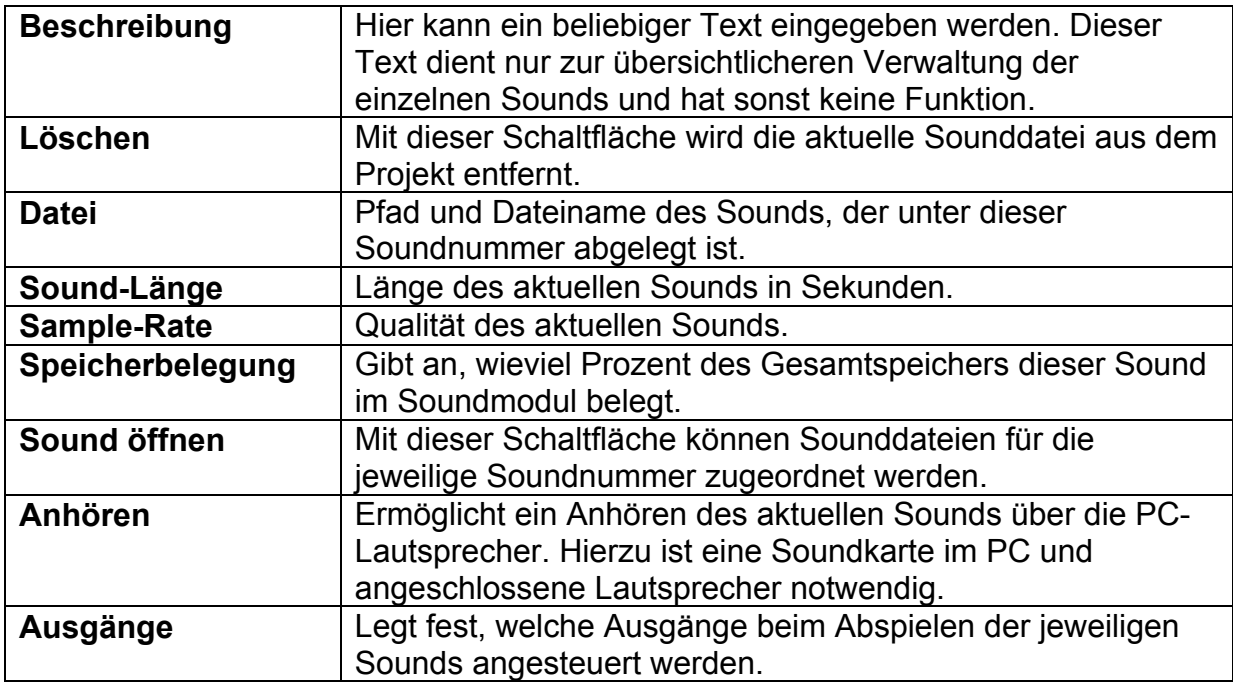

#### **Öffnen von Sounddateien:**

Durch einen Klick auf die Sound öffnen Schaltfläche, öffnet sich das Windows-übliche Dateiauswahlfester, in dem sie die gewünschte Sounddatei auf ihrer Festplatte auswählen können.

Geöffnet werden können alle WAV-Dateien mit folgenden Eigenschaften:

- 8 Bit
- Mono
- 11,025kHz

Liegt die zu öffnende Datei nicht in dem erforderlichen Format vor, wird dies angezeigt. Um diese Datei dennoch verwenden zu können muss diese zuerst mit einem geeigneten Programm konvertiert werden. Wie das funktioniert, wird in einem Beispiel auf Seite 21 erläutert.

Wir empfehlen, alle Sounddateien für ein komplettes Projekt jeweils in einem separaten Ordner auf ihrer Festplatte zu speichern. Dies erhöht die Übersichtlichkeit.

Unter **Speicherbelegung** wird angezeigt, wieviel Speicher in dem Soundmodul schon belegt ist.

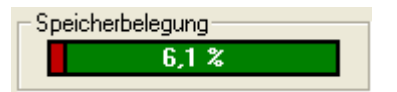

Nachdem alle gewünschten Sounddaten ausgewählt und konfiguriert wurden, empfiehlt sich, das gesamte Projekt abzuspeichern (**Datei → Speichern**).

Möchten sie einen Sound wieder löschen, klicken sie einfach auf die Schaltfläche ∴Löschen ∣

Im Ordner "Sounds" auf der CD finden sie einige Beispielssounds. Zusätzlich befinden sich im Ordner "USM-B Sounds" Beispiele zu Fahrgeräuschen.

#### **Soundmodul konfigurieren:**

Um verschiedene Einstellungen am Soundmodul vorzunehmen, klicken sie im Menü "K**onfiguration**" auf "**Konfiguration ändern**".

Es öffnet sich ein neues Fenster, in dem verschiedene Einstellungen vorgenommen werden können.

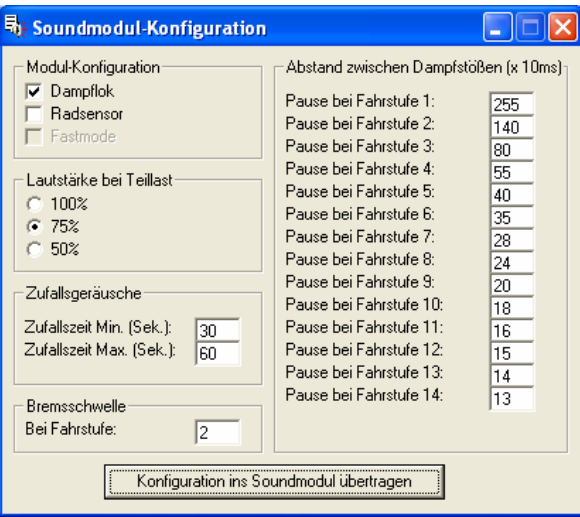

### **Modul-Konfiguration:**

Wenn es sich bei ihrem Modell um eine Dampflok/Dampffahrzeug handelt, wählen sie das hier bitte aus. Ist die Einstellung Dampflok gewählt, können sie dann noch entscheiden, ob sie einen Radsensor (s. Seite 14) verwenden wollen.

Die aktivierte Einstellung "Fastmode" bewirkt, dass bei einem Wechsel der Fahrstufe, das aktuelle Fahrgeräusch sofort auf die neue Fahrstufe umgeschaltet wird. Ist diese Einstellung deaktiviert, wird zuerst noch das alte Fahrgeräusch bis zum Ende abgespielt und erst dann auf die neue Fahrstufe umgeschaltet. Bei langen Fahrgeräuschen kann es in diesem Fall vorkommen, dass in schnellen Beschleunigungs- und Bremsphasen einige der Fahrstufen übersprungen werden und sich die Abstufung der Fahrgeschwindigkeit zu grob anhört.

#### **Lautstärke bei Teillast:**

Hier können sie die Lautstärke bei Teillast (s. Seite 11) auswählen. Sie können zwischen 100%, 75% und 50% der Originallautstärke wählen. Bei 100% wird die Lautstärke nicht verringert und somit immer gleich laut ausgegeben.

#### **Zufallsgeräusche:**

Wenn sie mit ihrem Soundmodul Zufallsgeräusche (s. Seite 10) abspielen wollen, können sie hier einstellen in welchen zeitlichen Abständen die Zufallsgeräusche erzeugt werden sollen.

Im Beispiel rechts beträgt der Abstand der Soundausgaben zwischen 30 und 60 Sekunden. Maximal ist eine Zufallszeit von 250 Sekunden möglich. Möchten sie keine Zufallssounds haben, stellen sie den Wert für die minimale Zufallszeit auf 0.

#### **Bremsschwelle:**

Sie können hier wählen, ab welcher Fahrstufe das automatische Bremsgeräusch (s. Seite 9) abgespielt werden soll.

#### **Abstand der Dampfstöße bei Dampfloks:**

Bei Dampfloks werden hier die zeitlichen Abstände der Dampfstöße bei den jeweiligen Fahrstufen eingestellt. Der eingegebene Wert multipliziert mit 10ms ergibt den Abstand. Ein Wert von beispielsweise 35 bewirkt, dass alle 350ms (0,35s) ein Dampfstoß abgespielt wird. Es sind Werte zwischen 1 (10ms = 0,01s) und 255 (2550ms = 2,55s) zulässig, wobei allerdings Pausenzeiten unter 100ms meist wenig Sinn machen da.

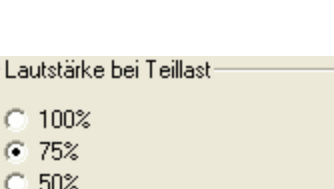

Modul-Konfiguration  $\nabla$  Dampflok Radsensor  $\Gamma$  Fastmode

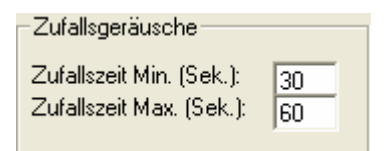

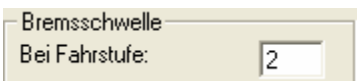

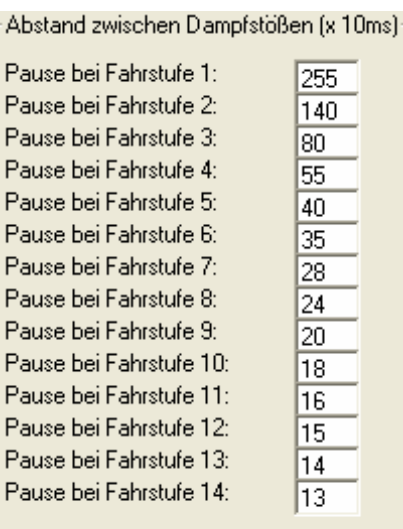

Wird ein Wert in der Konfiguration geändert, muss die Konfiguration neu in das Soundmodul übertragen werden, damit diese Änderung wirksam wird!

#### **Übertragen der Sounddaten in das Soundmodul:**

# **!!! ACHTUNG !!!**

Bei der Datenübertragung muss das Soundmodul über eine potentialfreie Spannung (z.B. ein handelsübliches Steckernetzteil oder Akkus) versorgt werden! Ist dies nicht möglich, darf nur ein PC mit potentialfreier Schnittstelle (z.B. ein Notebook) für die Datenübertragung verwendet werden!

Wird dies nicht beachtet, kann das Soundmodul zerstört werden!

Es können immer nur die gesamten Sounddaten in das Soundmodul übertragen werden, also nicht jeder Sound einzeln. Um die Übertragung vorzubereiten, schließen sie das mitgelieferte Datenkabel an den Stecker X2 (s. Seite 5) des Soundmoduls und an eine freie serielle Schnittstelle ihres PCs an. Schalten sie die Versorgungsspannung des Soundmoduls ein.

Wählen sie nun die verwendete Schnittstelle (COM1 – COM4) im Menü aus.

Durch einen Klick auf die Schaltfläche **Wird Sounds ins Soundmodul übertragen** wird die Datenübertragung gestartet. Dies kann, je nach Datenmenge und Geschwindigkeit des PCs, bis zu 5 Minuten dauern. Danach stehen die Daten im Soundmodul zur Verfügung und können abgespielt werden.

Bei der Übertragung der Sounddaten wird auch automatisch immer die Konfiguration des Soundmoduls übertragen.

Ändern sie eine Einstellung (z.B. Bremsschwelle), brauchen sie nicht wieder die gesamten Sounddaten zu übertragen. Es genügt dann, dass sie nur die Konfigurationen neu übertragen.

Dies geschieht durch einen Klick auf die Konfiguration ins Soundmodul übertragen Schaltfläche.

Während der Übertragung zum Soundmodul leuchtet zur Kontrolle die rote LED, die grüne blinkt währenddessen.

Liegt ein Übertragungsfehler vor, wird dies am PC angezeigt und die rote LED blinkt solange, bis sie die Versorgungsspannung des Soundmoduls kurz abschalten.

Tritt öfters ein Übertragungsfehler auf, sollten sie ihren PC neu starten und alle nicht benötigten Programme beenden.

## Sounddateien konvertieren

Liegen die Sounddateien nicht im erforderlichen Format vor, müssen sie konvertiert werden, bevor sie in unser Soundmodul übertragen werden können.

Dazu kann jedes beliebige Soundbearbeitungsprogramm verwendet werden, welches die erforderlichen Funktionen bietet.

Mit im Lieferumfang befindet sich eine Demo-Version der Software "**GoldWave**". Sie finden das Programm auf unserer CD im Ordner "Goldwave". Zum Installieren der Software starten sie bitte die Datei "gw4demo.exe" und folgen den Anweisungen auf dem Bildschirm.

Es handelt sich hierbei um eine kostenlose Testversion, die als einzige Einschränkung eine maximale Soundlänge von 45 Sekunden beim Abspeichern zulässt. Was aber für viele Anwendungen vollkommen ausreichen wird. Sie können natürlich auch die Vollversion des Programms erwerben (z.B. bei <http://www.pearl.de> für 14,90 €).

Bitte beachten sie, dass wir nicht der Entwickler der Software "**GoldWave**" sind, keinerlei Rechte daran besitzen und auch keinen weiteren Support für dieses Produkt anbieten können.

Anhand der Programms "**GoldWave**" wird nun kurz erklärt, wie eine Konvertierung einer vorhandenen Sounddatei erfolgt:

- 1. Starten sie das Programm "**GoldWave**"
- 2. Öffnen sie die zu konvertierende Datei
- 3. Klicken sie im Menü "**Effekte**" auf "**Resample**" und stellen nun 11025 ein.
- 4. Speichern sie nun die Datei unter einem neuen Namen ab:
	- a. Klicken sie dazu im Menü "Datei" auf "Speichern als".
	- b. Geben sie an in welchem Ordner und unter welchem Namen die Datei gespeichert werden soll.
	- c. Unter "Dateityp" wählen sie unbedingt "Wave (\*.wav")"
	- d. Bei "**Attribute**" stellen sie unbedingt "**8-bit, Mono, unsigned**" ein.
- 5. Nun kann die neu erstellte Datei mit unserer Software "USM-B Sound-Teacher" geladen und in das Soundmodul übertragen werden.

Das Programm bietet natürlich noch viel mehr Funktionen, um ihre Sounds zu bearbeiten, z.B. Sounds aufnehmen, bearbeiten, zurechtschneiden, Lautstärke anpassen, usw…

Lesen sie hierzu bitte auch in der Hilfe des Programms.

Als besonderen Service bieten wir auch das Konvertieren ihrer Sounddateien an. Besuchen sie dazu bitte unsere Internetseite: <http://www.beier-electronic.de/modellbau>

## Neue Sounds am PC aufnehmen und bearbeiten

Auf der mitgelieferten CD-ROM befinden sich einige Beispielsounds, mit denen sie erste Versuche mit dem Soundmodul tätigen können. Irgendwann wollen sie dann bestimmt auch eigene Sounds auf ihr Soundmodul spielen. Nun fragen sie sich sicherlich, wo sie diese Sounds denn überhaupt herbekommen können. Das Internet bietet z.B. eine nahezu unendliche Anzahl von Sounddaten, welche sie meist kostenlos herunterladen und anschließend auf ihr Soundmodul übertragen können.

Geben sie einfach den gewünschten Sound in Verbindung mit dem Begriff "download" in eine Suchmaschine [\(http://www.google.de\)](http://www.google.de) ein.

Eine weitere Möglichkeit ist das Aufnehmen von eigenen Sounds über ihre Soundkarte. Als Quelle können beispielsweise ein Kassettenrekorder, ein MP3- Player, eine CD/DVD oder ein Mikrofon dienen.

In folgendem Beispiel wird erklärt, wie sie das mit der Software "**GoldWave**" machen können.

- 1. Starten sie das Programm "**GoldWave**"
- 2. Wählen sie nun im Menü "Datei" den Punkt "Neu".
- 3. Klicken sie im neu geöffneten Fenster auf "**Sprache**" und anschließend auf "**OK**".
- 4. Einstellung der Lautstärke für die Aufnahmequelle (z.B. Line-In, Mikrofon oder Audio CD):
	- a. Wählen sie im Menü "Werkzeug" den Punkt "Lautstärkeregler" (öffnet die Einstellungen der Lautstärke).
	- b. Stellen sie hier bei dem gewünschten Aufnahmegerät die Lautstärke so ein, dass die Aufnahme optimal ausgesteuert ist. Erfahrungsgemäß befindet sich dann der Schieberegler im oberen Drittel. Die Aussteuerungsanzeige in Fenster "**Gerätekontrolle**" sollte bei der Aufnahme maximal den gelben Bereich erreichen.
	- c. Schließen die das Fenster "**Lautstärkeregelung**"
- 5. Durch einen Klick auf die Aufnahmeschaltfläche im Fenster "**Gerätekontrolle"** wird die Aufnahme gestartet.
- 6. Kontrollieren sie nun, ob die Lautstärkeeinstellung, die sie unter Punkt 4. vorgenommen haben, korrekt war. Korrigieren sie gegebenenfalls die Lautstärkeeinstellung, wie oben beschrieben.
- 7. Durch einen Klick auf die Stoppschaltfläche im Fenster "**Gerätekontrolle"** wird die Aufnahme wieder gestoppt.
- 8. In dem blauen Fenster erscheint jetzt die Kurvenform des aufgenommen Sounds. Anhören können sie sich den aufgenommen Sound durch einen Klick auf die Abspielschaltfläche
- 9. Der Sound kann nun noch durch die umfangreichen Funktionen der Software bearbeitet werden. Als Beispiel wird nun erklärt, wie sie den Sound "zurechtschneiden" können.
	- a. Klicken sie mit der **linken Maustaste** auf die Stelle, an der ihr Sound anfangen soll.
- b. Klicken sie mit der **rechten Maustaste** auf die Stelle, an der ihr Sound enden soll.
- c. Klicken sie nun im Menü "**Bearbeiten**" auf "**Trimmen**", um die nicht benötigten Sounddaten zu entfernen
- 10. Speichern sie nun die Datei auf ihrer Festplatte ab:
	- a. Klicken sie dazu im Menü "Datei" auf "Speichern als".
	- b. Geben sie an in welchem Ordner und unter welchem Namen die Datei gespeichert werden soll.
	- c. Unter "Dateityp" wählen sie unbedingt "Wave (\*.wav")"
	- d. Bei "**Attribute**" stellen sie unbedingt "**8-bit, Mono, unsigned**" ein.
- 11. Nun kann die neu erstellte Datei mit unserer Software "USM-B Sound-Teacher" geladen und in das Soundmodul übertragen werden.

Bei Fragen zur Software "GoldWave" schauen sie bitte in die Hilfe des Programms.

## Bearbeiten neuer Fahrgeräusche

Wollen sie nicht die mitgelieferten Fahrgeräusche verwenden, können sie speziell für ihr Modell ein individuelles, möglichst originalgetreues Fahrgeräusch erstellen. Das einzige, das sie hierzu benötigen ist eine Aufnahme des gewünschten Sounds.

Die Aufnahme des Fahrgeräusches sollte bei einer möglichst langsamen Geschwindigkeit gemacht worden sein.

- 1. Konvertieren sie die Aufnahme wie auf Seite 21 beschrieben in das 8 Bit, Mono, 11,025kHz WAV-Format.
- 2. Schneiden sie nun einen kurzen Teil des Fahrgeräusches heraus (s. Seite 22). Als Soundlänge reichen meist 0,5 – 1,0 Sekunden aus. Achten sie darauf, dass sich dieser Soundabschnitt auch gut beim Abspielen als Endlosschleife anhört, also keine unschönen Knackgeräusche oder ähnliches enthält.
- 3. So stellen sie **Goldwave** ein, dass es ihren Sound als Endlosschleife abspielt:
	- a. Klicken sie im Fenster **"Geräteeinstellungen"** auf  $\overline{\bullet}$   $\overline{\bullet}$
	- b. Wählen sie nun die Einstellungen wie im rechten Bild gezeigt:
	- c. Schließen sie das Einstellungsfenster wieder.
	- d. Durch einen Klick auf **Dreite wird der ausgewählte** Bereich in einer Endlosschleife abgespielt.
	- e. Zum Stoppen des Sounds klicken sie auf
- 4. Passen sie eventuell die Lautstärke des Sounds an. Klicken sie dazu im Menü **"Effekte"** auf **"Lautstärke ändern"** und geben ihre gewünschte Lautstärke an.

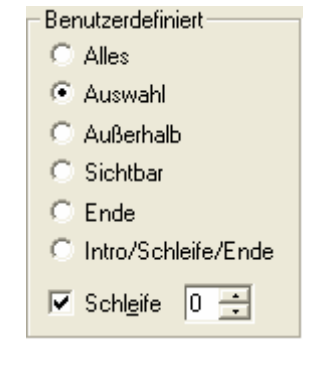

- 5. Nun müssen sie festlegen welcher der 14 Fahrstufen ihrem gerade bearbeiteten Fahrgeräusch entspricht. Im folgenden Beispiel nehmen wir mal an, es entspricht der Fahrstufe 3 und hat eine Soundlänge von 0.700s.
- 6. Speichern sie jetzt dieses Fahrgeräusch auf der Festplatte ab. Erstellen sie dazu am besten einen neuen Ordner, in dem nun alle Fahrgeräusche und auch die weiteren Sounds (z.B. Bremssound, Zusatzgeräusche usw.)

gespeichert werden. Als Dateinamen nehmen sie z.B. "diesel 03.wav". Dadurch erleichtern sie sich später die Übersicht der **14** Fahrstufen.

7. Jetzt können sie aus diesem "Basis-Sound" die restlichen 13 Fahrstufen erzeugen. Dazu müssen sie lediglich die Abspielgeschwindigkeit ihres "Basis-Sounds" (diesel\_**03**.wav) ändern und unter einem neuen Dateinamen speichern. Wie stark sie die Abspielgeschwindigkeit (und somit die Soundlänge) ändern, hängt natürlich immer von ihrem Modell und ihren Vorstellungen ab. Wir empfehlen eine Geschwindigkeitsänderung von 2-5% zwischen den einzelnen Fahrstufen. In unserem Beispiel sollen die Fahrstufen folgende Soundlängen haben:

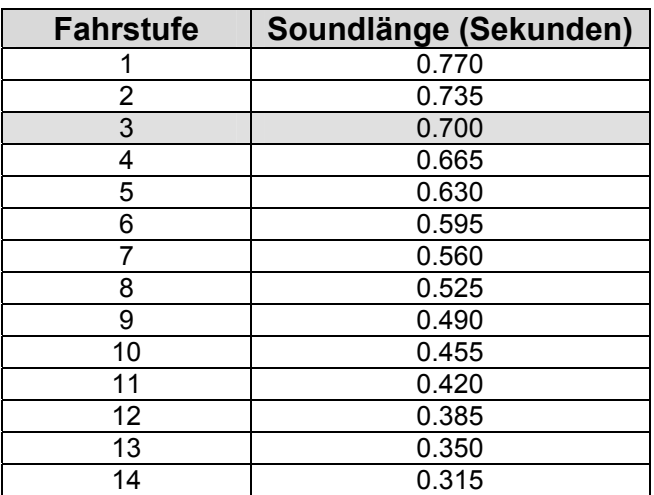

- 8. So ändern sie die Soundlänge mit **Goldwave**:
	- a. Klicken sie im Menü
		- **"Effekte" auf "Time Warp"** und geben sie dem geöffneten Fenster ihre gewünschte Soundlänge ein. In unseren Fall wären dies 0.735 Sekunden für die Fahrstufe 2.
	- b. Klicken sie auf "OK" und speichern anschließend den Sound unter einem **neuen Dateinamen** (diesel\_**02**.wav) ab.

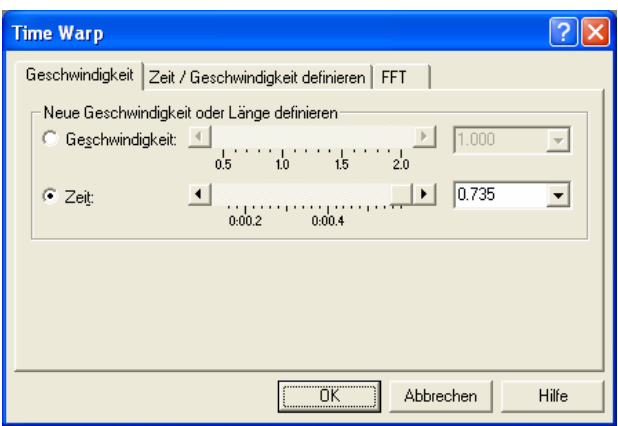

- 9. Das gleiche wiederholen sie nun auch für die restlichen Fahrstufen.
- 10. Für das Standgeräusch können sie meist die Fahrstufe 1 nehmen, und den Sound nochmals um 5-20% verlängern.
- 11. Wenn sie alle 14 Fahrstufen bearbeitet haben, können sie ihre Fahrgeräusche mit dem Programm "USM-B Sound-Teacher" in ihr Soundmodul übertragen.

Falls sie Probleme bei der Erstellung eines Fahrgeräusches haben, bieten wir ihnen an, ihren Sound kostenlos nach ihren Vorgaben zu bearbeiten. Besuchen sie dazu bitte unsere Internetseite:

<http://www.beier-electronic.de/modellbau>